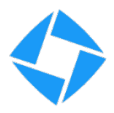

# MoxieWorld API Guide

MoxieWorld offers three ways to consume your data:

- **MoxieWorld iOS App Interface.** Interactive 3D and map-based visualization, create live and historic channels for plotting as heatmaps or as plotted channels on the dashboard.
- **Live Data: MQTT Broker.** Subscribe to the live data stream of your MoxieTags to create your own real-time visualization, or to store in your preferred database
- **Historic Data: InfluxDB Database**. Access historic data for your MoxieTags. Query, filter, and parse to see trends over time or to replay past scenarios

This guide provides the details needed to access your Live and Historic data streams. The app operation is documented in the application notes and our online tutorials.

# **Live Data using MQTT**

 Live data from MoxieTag is provided by MQTT Broker. The broker is hosted on Amazon Web Services by 3rd party vendor CloudMQTT. Your MoxieWorld subscription account provides a secure partition on this broker. The broker can be accessed with these credentials, and will have Read Access to the topic pattern listed:

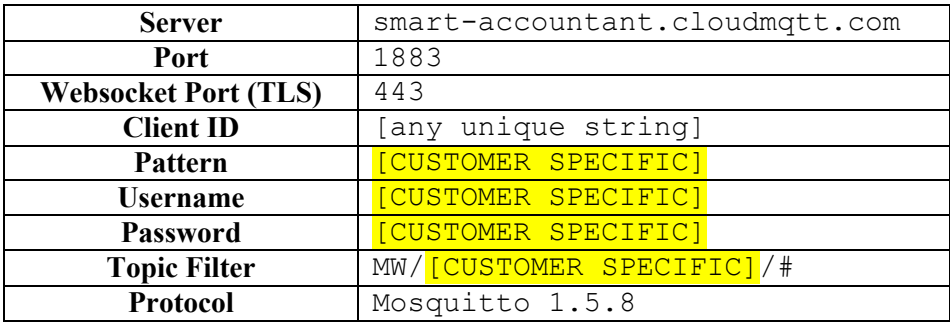

Please ensure each device connecting to the broker has a unique Client ID, otherwise the Broker will be forced to disconnect each of the duplicate names. In the case you need live support from Moxie IoT, it is best if your chosen username is descriptive, e.g. "myCompanyUser001". Because Moxie has provided a filter on your username/password, it is acceptable for your client to simply subscribe to "#".

If you are new to MQTT, we suggest you become familiar with the topic/payload system using a UI tool like MQTT Explorer. When integrating into your own project, there are almost certainly MQTT client libraries for your preferred programming language: we use paho-mqtt in Python for internal development.

# *MQTT Topics*

Each tag publishes data to a unique topic based on its serial number (UUID) and the account (CO) that owns it. To allow easy filtering, the packet type is also specified in the topic.

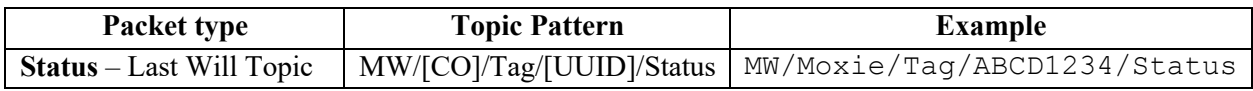

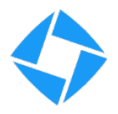

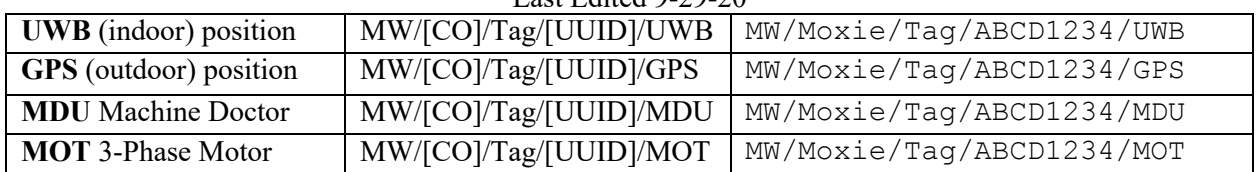

This is a complete listing of standard packets; their contents are listed in the following sections. Based on customer 'Plus One' installation there may be additional data fields in the packets: See 'Plus One Data' for a listing of these fields.

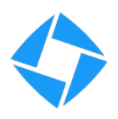

# *Status Payload*

The Status Payload is a JSON Packet that serves as the MQTT LW&T message. It notifies subscribers whether the Tag is connected to the broker or not (due to loss of internet or power). This message is available on all MoxieWorld devices. Occasionally a Tag will repeat the Status message with an additional RSSI field containing the WIFI or LTE signal strength. This can be used to diagnose connectivity issues around your facility. This message is sent with Retain = True.

Example:

{"ID":168,"status":1,"rssi":-78}

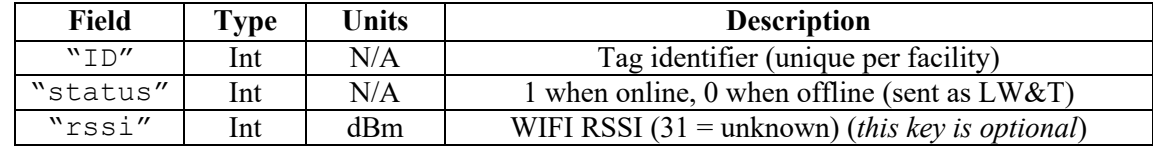

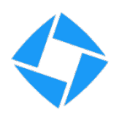

# *UWB Payload*

The UWB Payload is a JSON Packet that provides positioning information for MoxieTags with indoor positioning capability. This message is sent with Retain = False.

Example:

{"ID":168,"x":1.7854,"y":321.9117,"z":10.7230,"vx":0,"vy":0,"vz":0, "v":0,"h":0,"mxx":2.7763,"myy":0.7389,"mxy":1.2580,"ok":2,"anchors":"1 81917"}

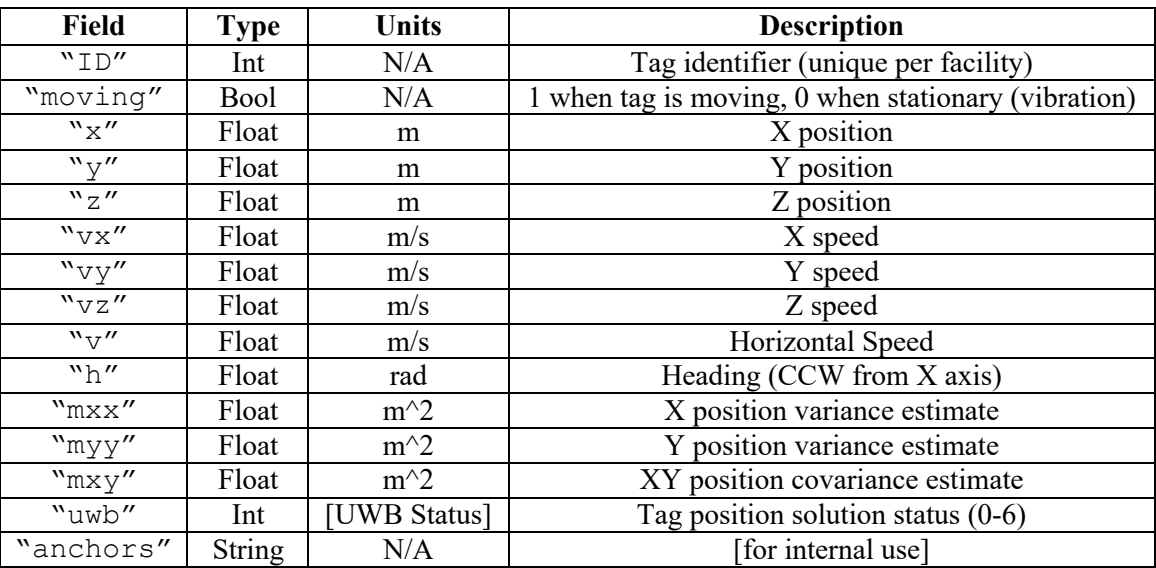

## **UWB Status Enumeration**

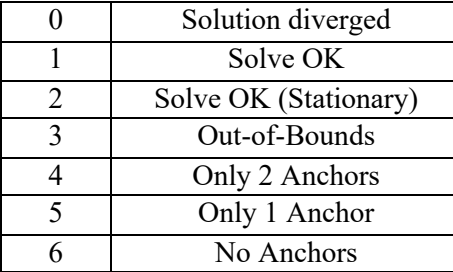

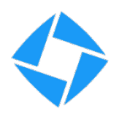

# *GPS Payload*

The GPS Payload is a JSON Packet that provides positioning information for MoxieTags with outdoor positioning capability. This message is sent with Retain = False.

Example:

```
{"ID":168, "fix":0,"lat":1.7854,"lon":321.9117,"alt":10.7230, 
"hAcc":3.45,"v":0.01,"h":0.05,"numSV":4}
```
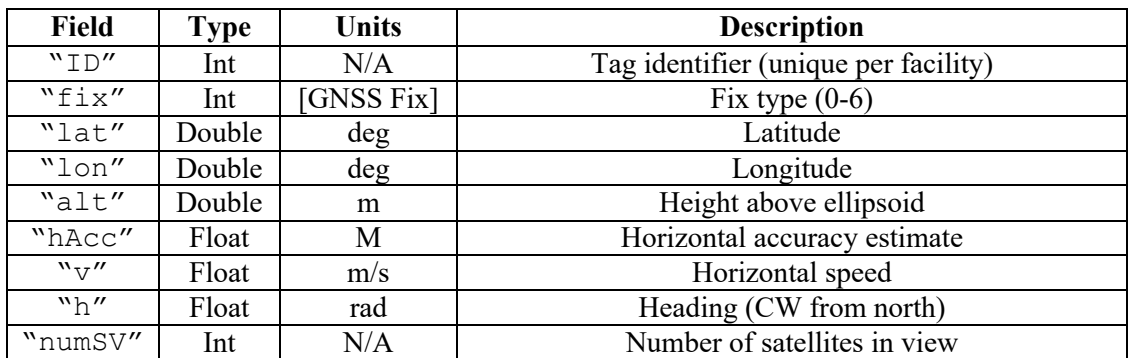

# **GNSS Fix Enumeration**

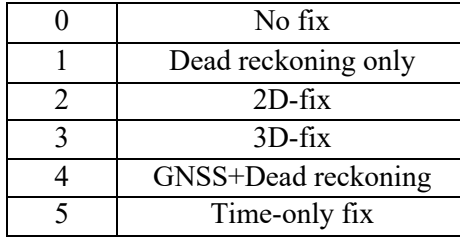

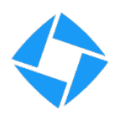

# *MDU Payload*

The MDU Payload is a JSON Packet that provides positioning information for MoxieTags with machine monitoring capability. The MDU unit and each of its probes will send its own payload, which one is denoted by the "src" field. This MQTT message is sent with Retain = False.

Example:

```
{"ID":168, "src":0, "ax":0.124, "ay":0.345, "az":2.897, "a":2.906, 
"fft":"[DATA]", "VOC":4.6, "pres":101.453, "temp":29.34, "hum":60.45}
```
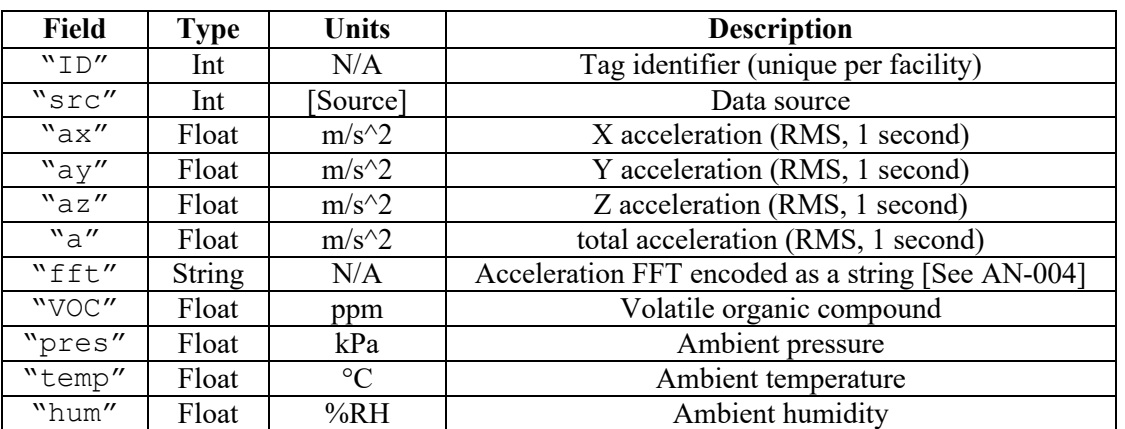

# **Source Enumeration**

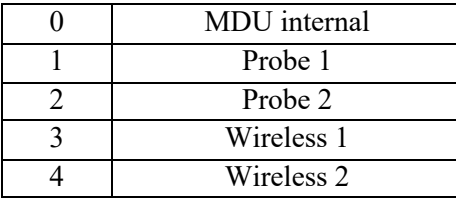

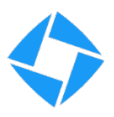

# *3-Phase Motor Payload*

 MoxieWorld 3-Phase motor sensors provide information about the load, speed, and direction of a 3 phase (A/C Synchronous) motor. The RMS and frequency are determined from Clamp 1. Direction is determined by noting if the waveform of Clamp 1 leads or lags Clamp 2. Data is valid in a range of approximately 10 to 400 Hz, 0.1 to 100 Amps. If included as a plus-one option for UWB or GPS positioning Tag, this data will be directly appended in the UWB or GPS packet. This message is sent with Retain = False.

Example:

{"ID":168, "rms":4.072,"freq":60.24,"dir":1,"active":1, "load":2}

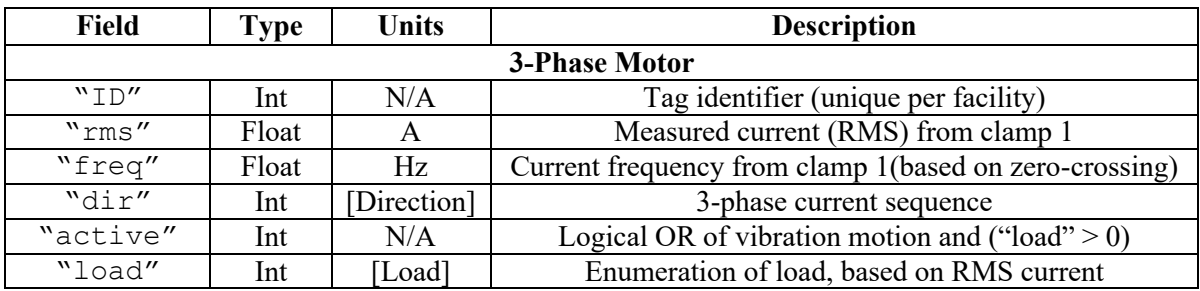

## **Direction Enumeration**

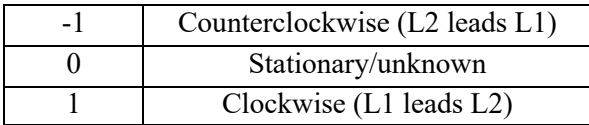

#### **Load Enumeration**

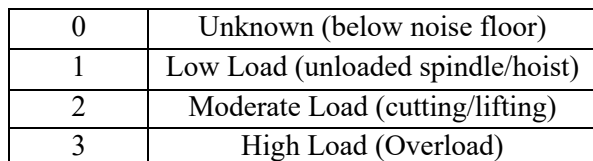

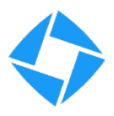

# *Plus-One Fields*

MoxieWorld "Plus-One" sensors provide extended sensing capability to any MoxieTag. To ensure this data is synchronized with positioning information, it is appended to positioning packets. This means that UWB and GPS packets may or may not contain these keys – the end-user application must handle packets with and without this data.

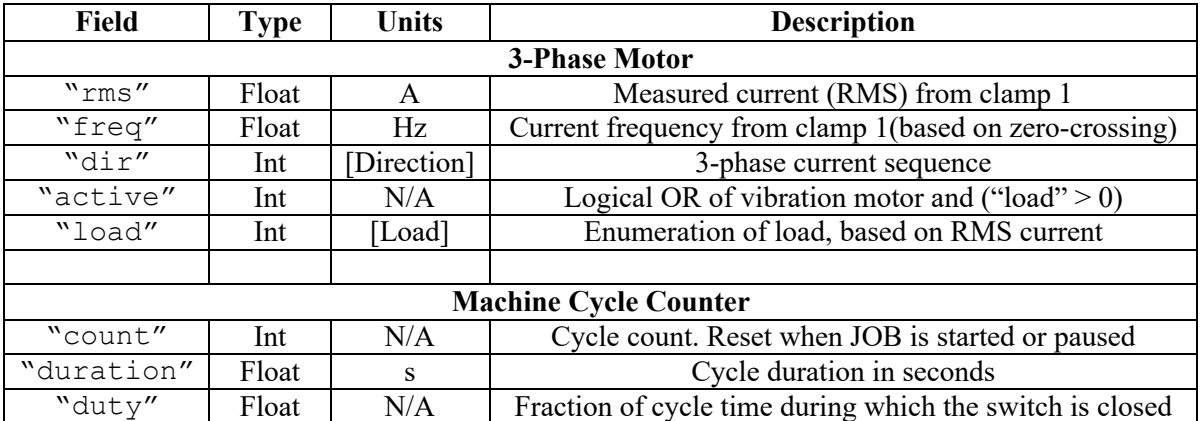

# **Direction Enumeration**

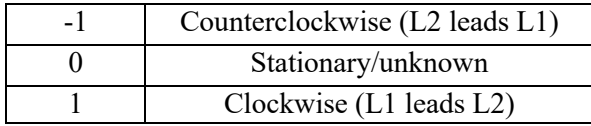

# **Load Enumeration**

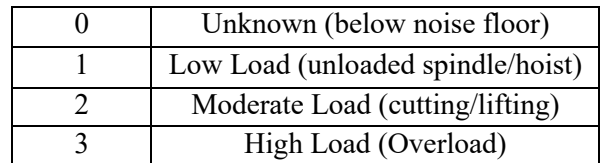

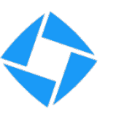

# **Historic Data using InfluxDB 2.0**

Historic data from MoxieTag is stored in our **InfluxDB** 2.0 time-series database. The database is hosted on Amazon Web Services by 3<sup>rd</sup> party vendor InfluxDB Cloud. Your MoxieWorld subscription account provides a secure partition on this system. Your subscription terms determines how long data is retained before being automatically deleted as well as the sample rate: most subscriptions log data every 10 seconds (if available on MQTT) and retains for 1 year. The database can be accessed with these credentials, with Read Access to the bucket listed:

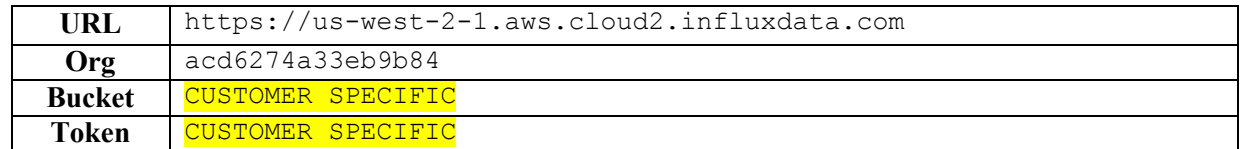

All data is stored in a manner that best preserves the information in the live data packets. Nomenclature for the tables in InfluxDB 2.0 is different than the MQTT topics.

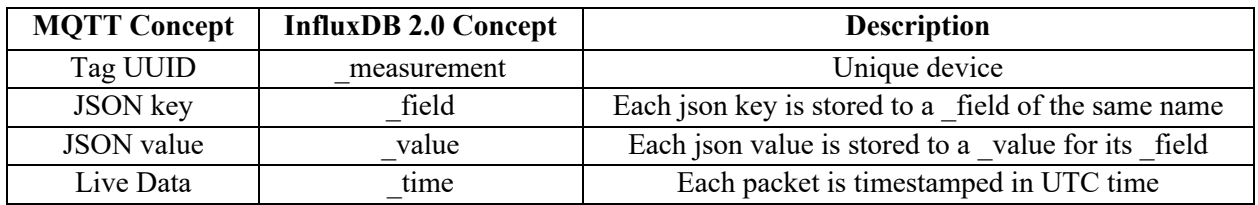

The database can be accessed in many ways. There are client libraries in these languages:

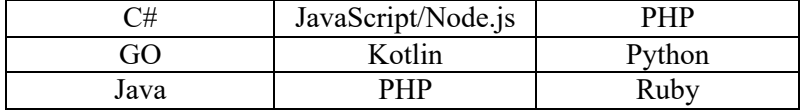

 When used for queries, all of these tools essentially expose one of two primary access techniques: Flux and InfluxQL. The MoxieWorld app performs Flux queries (input as strings) using the Flux language HTTP Post method as documented here. Most users can decide whether Flux or InfluxOL is best for them based on which of the following query examples seems most familiar/comfortable. We recommended using Flux language queries because the query can be transferred as a string across platforms, including importing into the MoxieWorld App for interactive visualization.

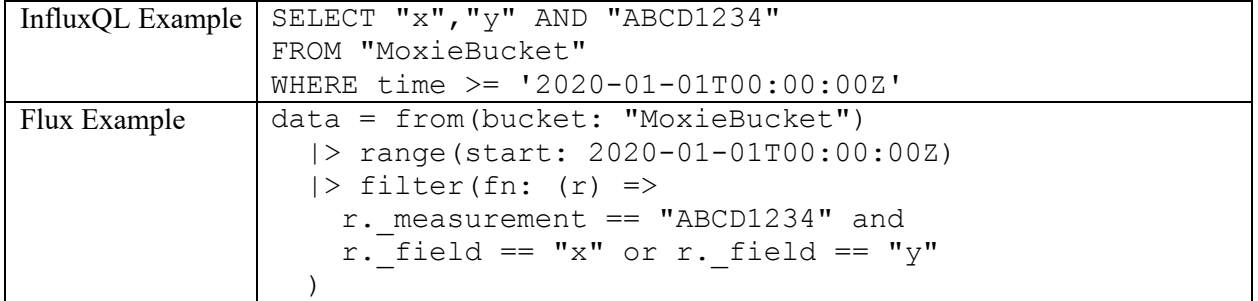

# **Appendix A – System Enumerations**

# **WIFI Status Enumeration**

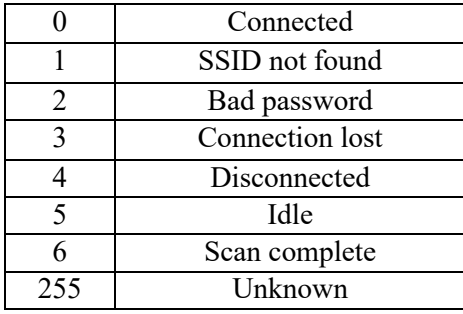

# **MQTT Client Connection Status Enumeration**

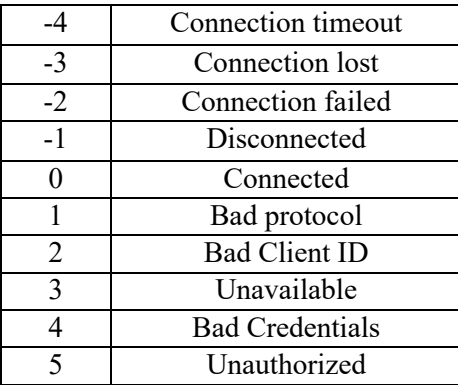

# **Appendix B – MoxieAnchor LED Interpretation**

**UWB Status (large green/red LED, case glow color)**

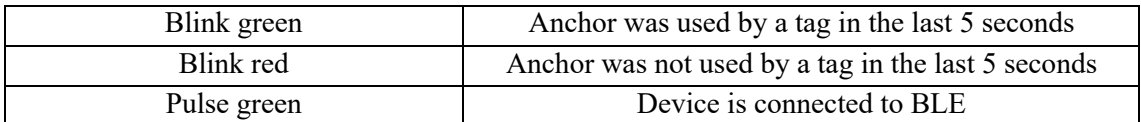

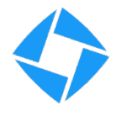

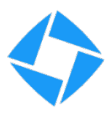

# **Appendix C – MoxieWorld Hardware LED Interpretation**

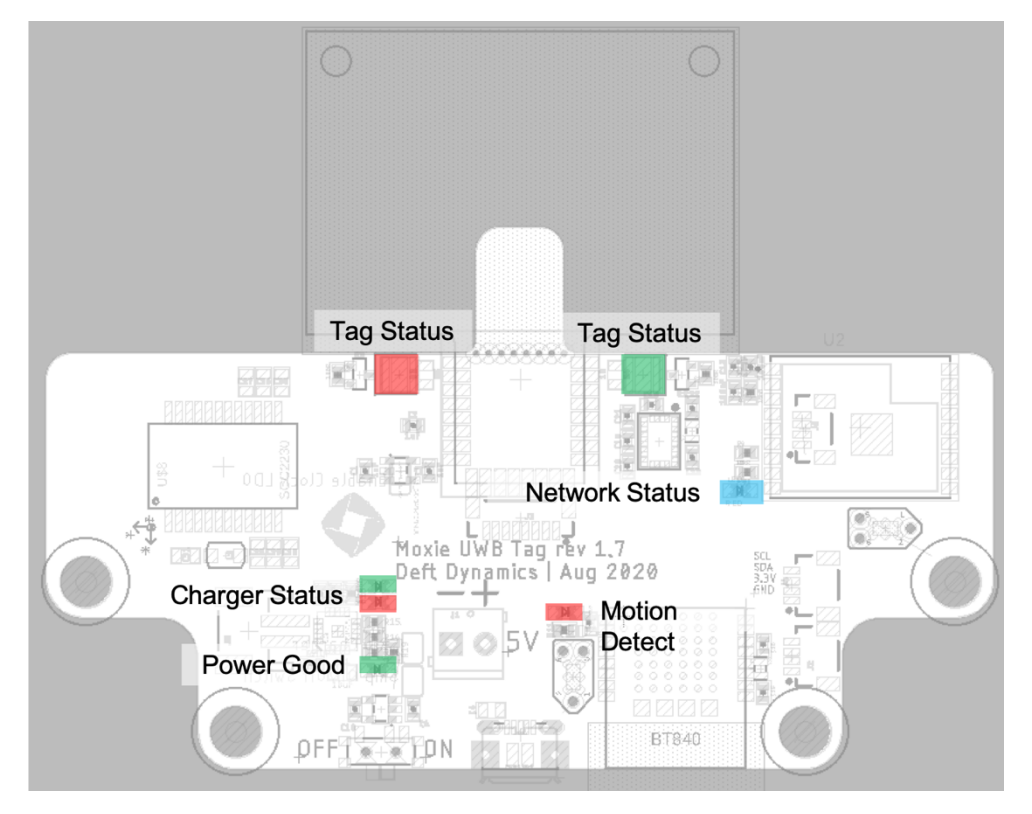

**Tag Status (large green/red LED, case glow color)**

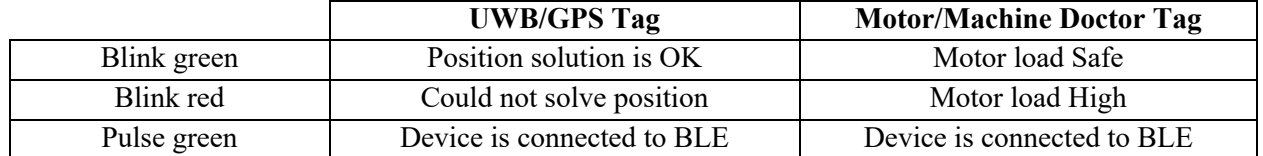

# **Motion Detect Status (small red LED, bottom right)**

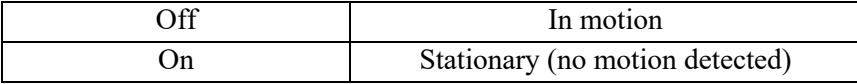

## **Internet Status (small blue LED, top right)**

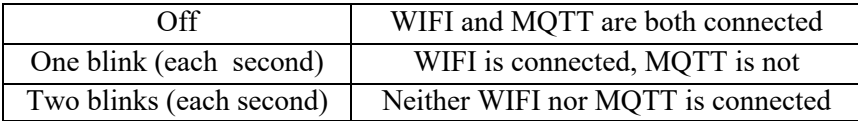

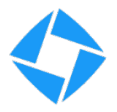

# API v1.0 Document rev 2.42 Last Edited 9-29-20 **Battery Charger& Power Good (set of three small red/green LEDs, bottom left)**

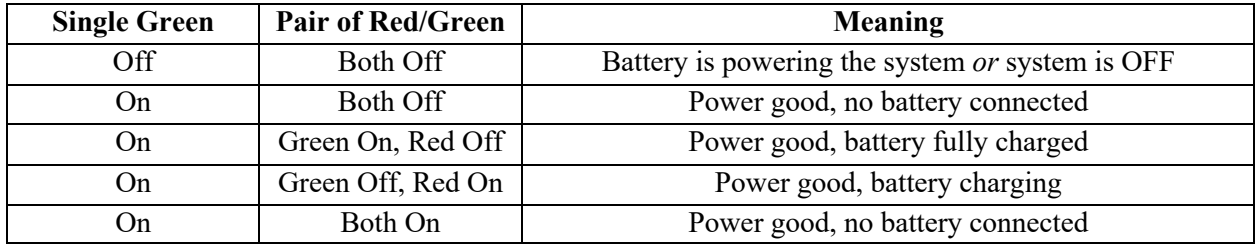